# インストールおよび管理ガイド

*iPlanet™ Delegated Administrator for Messaging and Collaboration*

**Release 5.2**

816-5019-01 2002 年 2 月 Copyright © 2002, Sun Microsystems, Inc. All rights reserved.

Sun、Sun Microsystems、Sun のロゴマークは、米国およびその他の国における米国 Sun Microsystems, Inc.( 以下、米国 Sun Microsystems 社とします ) の商標もしくは登録商標です。

Netscape は、米国およびその他の国における Netscape Communications Corporation 社の登録商標です。

UNIX は、X/Open Company, Ltd が独占的にライセンスしている米国およびその他の国における登録商標です。

Legato Networker は、Legato Systems, Inc. の登録商標です。

Federal Acquisitions: Commercial Software—Government Users Subject to Standard License Terms and Conditions.

本書で説明されている製品は著作権法により保護されており、その使用、複製、頒布および逆コンパイルを制限するライセ ンスのもとにおいて頒布されます。Sun および Sun のライセンサーの書面による事前の許可なく、本製品および関連する 文書のいかなる部分も、いかなる方法によっても複製することが禁じられます。

本書は、「現状のまま」をベースとして提供され、商品性、特定目的への適合性または第三者の権利の非侵害の黙示の保証 を含みそれに限定されない、明示的であるか黙示的であるかを問わない、なんらの保証も行われないものとします。

目次

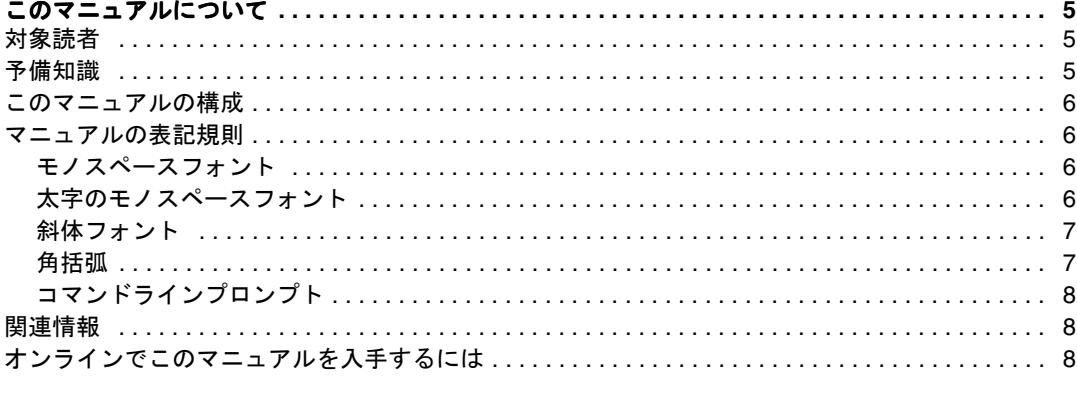

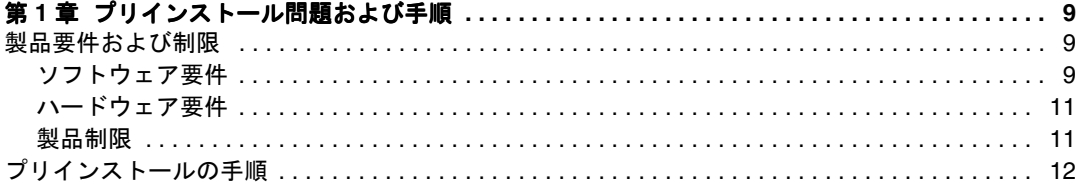

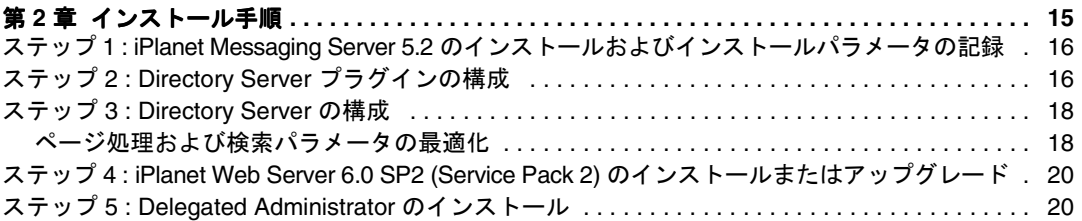

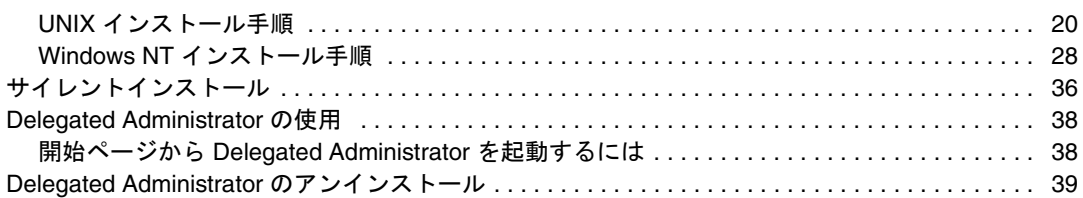

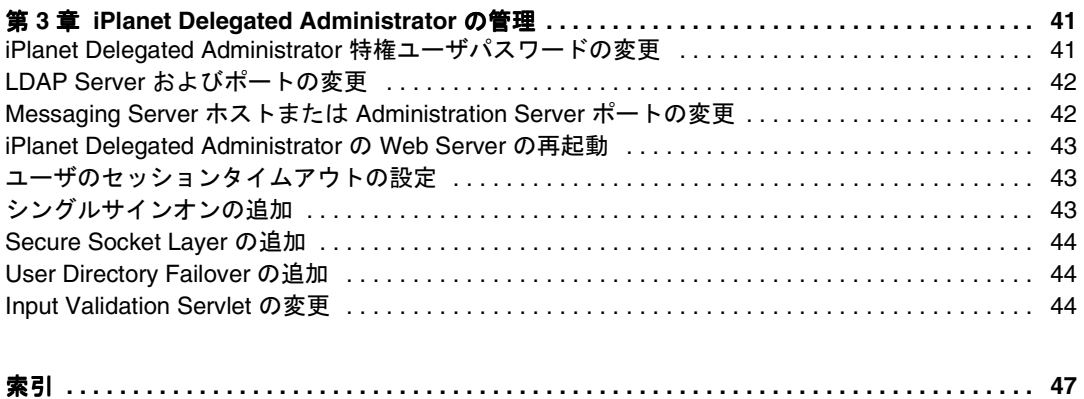

このマニュアルについて

<span id="page-4-0"></span>このマニュアルでは、iPlanetTM Delegated Administrator for Messaging and Collaboration の インストールおよび管理方法について説明します。iPlanet Delegated Administrator は、 オープンインターネット規格を使用したあらゆる規模の企業およびメッセージングホ ストの電子メールニーズに対する、強力で柔軟性のあるプラットフォーム間ソリュー ションを提供します。

この章には、以下の項目があります。

- 対象読者
- 予備知識
- [このマニュアルの構成](#page-5-0)
- [マニュアルの表記規則](#page-5-0)
- [関連情報](#page-7-0)
- [オンラインでこのマニュアルを入手するには](#page-7-0)

## 対象読者

このマニュアルは、iPlanet Delegated Administrator for Messaging and Collaboration をイン ストールおよび管理する必要があるユーザを対象にしています。

## 予備知識

このマニュアルでは、iPlanet Delegated Administrator ソフトウェアをインストールおよ び管理する責任があり、以下のことに関する一般的な知識を持っていることを前提と しています。

- インターネットおよび WWW ( ワールドワイドウェブ )
- iPlanet Directory Server および LDAP
- iPlanet Console

## <span id="page-5-0"></span>このマニュアルの構成

このマニュアルには、次の章および付録が含まれています。

- [このマニュアルについて](#page-4-0) (この章)
- 第 1 [章「プリインストール問題および手順」](#page-8-0)
- 第 2 [章「インストール手順」](#page-14-0)
- 第 3 章 「[iPlanet Delegated Administrator](#page-40-0) の管理」

### マニュアルの表記規則

### モノスペースフォント

モノスペースフォント (Monospaced font) は、コンピュータ画面に表示されるテキス ト、またはユーザが入力するテキストを表します。また、ファイル名、識別名、機能、 および使用例を表す場合にも使用されます。

### 太字のモノスペースフォント

太字のモノスペースフォント **(bold monospaced font)** は、コード例中のユーザが入 力するテキストを表します。たとえば、次のように使用されます。

**./setup** Sun-Netscape Alliance iPlanet Server Products Installation/Uninstallation -------------------------------------------------------------------

Welcome to the iPlanet Server Products installation program.This program will install iPlanet Server Products and the iPlanet Console on your computer.

It is recommended that you have "root" privilege to install the software.

Tips for using the installation program:

- Press "Enter" to choose the default and go to the next screen
- Type "Control-B" to go back to the previous screen
- Type "Control-C" to cancel the installation program

<span id="page-6-0"></span>- You can enter multiple items using commas to separate them. For example: 1, 2, 3

Would you like to continue with installation?[Yes]:

この例では、**./setup** は、コマンドラインから入力するテキストであり、残りは結果 として表示されるテキストです。

### 斜体フォント

斜体フォントは、インストール状況に応じた固有の情報 ( 変数など ) を使用して入力す るテキストに使用されます。サーバのパスや名前、およびアカウント ID などに使用し ます。

たとえば、パス参照は、以下のような形式で表記されています。

*server-root*/msg-*serverID*/...

この場合、*server-root* は、サーバをインストールするディレクトリパスを示し、 msg-*serverID* は、インストール時に使用するサーバインスタンスを示します。たとえ ば、サーバを /usr/iplanet/server5 ディレクトリにインストールし、tango という サーバインスタンスを使用する場合、実際のパスは次のようになります。

```
/usr/iplanet/server5/msg-tango/
```
### 角括弧

オプションのパラメータは、角括弧 [] で囲まれています。たとえば、このマニュアル では、setup コマンドの使用方法が次のように示されています。

./setup [options] [argument]

次のように、setup コマンドを単体で実行すれば、Messaging Server のインストールを 開始できます。

./setup

[options] および [arguments] は、setup コマンドに追加できるオプションパラ メータがあることを示しています。たとえば、次のように、setup コマンドに -k オプ ションを付けて指定すると、インストールキャッシュを保持できます。

./setup -k

# <span id="page-7-0"></span>コマンドラインプロンプト

このマニュアルの各例では、コマンドラインプロンプト ( たとえば、C シェルの %、 Korn/Bourne シェルの \$ など ) が表示されていません。お使いのオペレーティングシス テムの環境によって、コマンドラインプロンプトが異なるためです。ただし、特に補足 されていないかぎり、コマンドはこのマニュアルで示すとおりに入力してください。

# 関連情報

iPlanet Delegated Administrator for Messaging and Collaboration には、このマニュアルの他 に、管理者用の補足情報およびエンドユーザやディベロッパ用のマニュアルもありま す。次の URL を使用すると、Messaging Server のすべてのマニュアルを参照できます。

http://docs.iplanet.com/docs/manuals/messaging.html

# オンラインでこのマニュアルを入手するには

『iPlanet Delegated Administrator for Messaging and Collaboration インストールおよび管理 ガイド』は、オンラインで参照できます (PDF および HTML 形式 )。以下の URL をご 利用ください。

http://docs.iplanet.com/docs/manuals/messaging.html

# <span id="page-8-0"></span>プリインストール問題および手順

この章には、以下の節があります。

- 「製品要件および制限」
- [「プリインストールの手順」](#page-11-0)

# 製品要件および制限

この章では、iPlanet Web Server および iPlanet Delegated Administrator for Messaging and Collaboration を 1 台のコンピュータにインストールするための、最小 限のシステム要件について説明します。また、iPlanet Delegated Administrator の制 限についても説明します。

# ソフトウェア要件

- 次のいずれかのオペレーティング環境 :
	- ❍ Solaris 2.6 あるいは Solaris 8
	- o HP-UX11.0
	- ❍ Windows NT 4.0 (Service Pack 6.0 以降を適用 )
- iPlanet Messaging Server 5.2
- Netscape Directory Server 4.16 あるいは iPlanet Directory Server 5.1

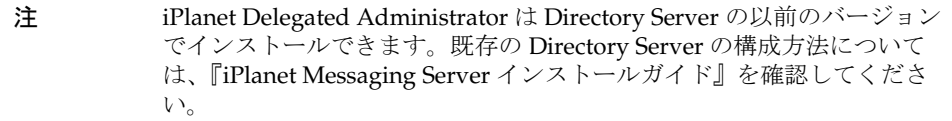

<span id="page-9-0"></span>• iPlanet Web Server Enterprise Edition 6.0 SP2 (Service Pack 2)

HP プラットフォームで Web Server を実行する場合、必要な HP 用パッチについ ては次の iPlanet Web Server のマニュアルを参照してください。 [http://docs.iplanet.com/docs/manuals/enterprise/60sp2/rn60sp2.ht](http://docs.iplanet.com/docs/manuals/enterprise/60sp2/rn60sp2.html#35223) ml#35223

また、iPlanet Web Server を正常に機能させるには、HP マシンに次のパッチをイ ンストールしなければなりません。

#### HP-UX 11.0 (800 シリーズ )

- ❍ XSWHWCR1100 (HP-UX 11.0 Hardware Enablement and Critical Patches, 2001 年 9 月 )
- QPK1100 (HP-UX 11.00 Quality Pack, 2001 年 9 月)

HP-UX 11.0 (700 シリーズ )

- ❍ B8110AA (Java 2 SDK for HP-UX (700/800), PA1.1 + PA2.0 Add On)
- ❍ B8111AA (Java 2 RTE for HP-UX (700/800), PA1.1 + PA2.0 Add On)
- $\circ$  B9098AA (Java 2 Plugin for HP-UX (700/800))
- ❍ HPUXEng32RT (English HP-UX 32-bit Runtime Environment)
- ❍ UXCoreMedia (HP-UX Media Kit)
- $\circ$  XSWGR1100 (HP-UX Extension Pack, 1999 年 5 月)
- $\circ$  XSWHWCR1100 (HP-UX Hardware Enablement and Critical Patches, 2001 年 9 月 )
- QPK1100 (Quality Pack for HP-UX 11.00, 2001 年 9 月 )

システム上の既存のパッチを識別するには、swlist コマンドを使用します。 HP-UX パッチをインストールするには、swinstall コマンドを使用します。詳細 は、HP のマニュアルを参照してください。

HP-UX 11.00 に必要な推奨パッチのリストは、次の URL を参照してください。 http://us-support.external.hp.com/wpsl/bin/doc.pl/

注 推奨する HP-UX プラットフォームのチューニングについては、「iPlanet Messaging Server 5.2 リリースノート」を参照してください。

- Web ブラウザ要件 :
	- ❍ Netscape Communicator 4.76 以降
	- ❍ Microsoft Internet Explorer 5.5 SP2 (Service Pack 2)

### <span id="page-10-0"></span>ハードウェア要件

ハードウェア要件は、iPlanet Web Server のハードウェア用件に類似しています。最 小限のシステム要件を次に示します。

- 最低 128 M バイトの RAM
- インストールサーバファイル用の最低 150 M バイトのハード ディスク容量。ただ し、インストールプロセス中には、この 2 倍の容量が必要です。インストールが 終了したら、インストールファイルを削除できます。

### 製品制限

- iPlanet Delegated Administrator の古いバージョンからアップグレードすることは できません。iPlanet Delegated Administrator の古いバージョンをアンインストー ルして、インストールする新しいバージョンの Messaging Server に付属している 製品のバージョンをインストールする必要があります。
- iPlanet Delegated Administrator コマンドラインインタフェース、iPlanet Delegated Administrator GUI、または『iPlanet Messaging Server プロビジョニン グガイド』を使用して規定されたユーザまたはグループエントリでのみ機能しま す。既存のエントリをアップグレードして、iPlanet Delegated Administrator を使 用するには、規定ガイドの説明に従います。
- SIMS あるいは Netscape Messaging Server から iPlanet Messaging Server にメー ルサーバを移行する場合、iPlanet Delegated Administrator for Messaging and Collaboration はユーザまたはグループエントリで機能します。『iPlanet Messaging Server 移行ガイド』の移行手順の概要に従ってください。
- Messaging Server が別の設定 ( ユーザ / グループのディレクトリ ) に展開されて いる場合、iPlanet Delegated Administrator の構成は、そのユーザ / グループ以 外のディレクトリに保存できません。Delegated Administrator の構成はユーザ / グループディレクトリに保存する必要があります。

# <span id="page-11-0"></span>プリインストールの手順

iPlanet Delegated Administrator for Messaging and Collaboration のインストール手順 を始める前に、次のことを行う必要があります。

• iPlanet Messaging Server をインストールして、インストール時に入力した、次の 表に示すパラメータを記録する (『iPlanet Messaging Server インストールガイド』 を参照 )

iPlanet Delegated Administrator のインストール手順には、iPlanet Enterprise Server (Web サーバ ) のインストール、およびインストールパラメータの記録 (20 [ページの](#page-19-0) 「ステップ [4 : iPlanet Web Server 6.0 SP2 \(Service Pack 2\)](#page-19-0) のインストールまたはアップ [グレード」を](#page-19-0)参照 ) が含まれます。iPlanet Delegated Administrator インストールで収 集する必要があるすべての属性を、次の表に示します。これらの属性を空白行に書き 込みます。これらは、次の章で説明するように、iPlanet Delegated Administrator イ ンストール中に使用されます。

| パラメータ                                           | 指定するタイミング                                                                                 | 値                                                                                                    |
|-------------------------------------------------|-------------------------------------------------------------------------------------------|----------------------------------------------------------------------------------------------------|
| Messenger Express (Web<br>メール)ポート番号             | Messaging Server $\forall$ $\vee$ $\forall$<br>トール時                                       | 例: 80 (Web Server ポートと競合しないようにする必<br>要があります。「ステップ4: iPlanet Web Server 6.0<br>SP2 (Service Pack 2) のインストールまたはアップグ<br>レード」を参照)<br>ポート番号 : |
| Messaging Server<br>Service Administrator       | Messaging Server $\forall$ $\vee$ $\land$<br>トール時:サービス管理                                  | 例: ユーザ ID : ServiceAdmin パスワード : PaSsWoRd<br>パスワード:________________________                                                              |
| ルトドメイン                                          | Messaging Server $\vec{\tau}$ 7 $\star$   Messaging Server $\vec{\tau}$ $\vee$ 7.<br>トール時 | 例: siroe.com<br>デフォルトドメイン: ______                                                                                                    |
| 名 (省略なし)                                        | Messaging Server $\pi \times \vdash$ Messaging Server $\wedge \vee \wedge$<br>トール時        | 例: galaxy.siroe.com<br>ホスト: __________________                                                                                           |
| 管理サーバ ホスト<br>(Messaging Server 用)<br>およびそのポート番号 | Messaging Server $\angle$ $\angle$ $\angle$<br>トールの Admin Server<br>の部分                   | $\varnothing$ : galaxy.siroe.com:1210<br>ホスト / ポート : ________                                                                            |

表 1-1 iPlanet Delegated Administrator のインストールに必要な情報シート

| パラメータ                                                       | 指定するタイミング                                                                                                    | 値                                                              |
|-------------------------------------------------------------|----------------------------------------------------------------------------------------------------|----------------------------------------------------------------|
| Web Server ポート                                              | Web サーバのインストー<br>ル時(20ページの「ス<br>テップ 4 : iPlanet Web<br>Server 6.0 SP2 (Service<br>Pack 2) のインストールま<br>たはアップグレード」を<br>参照) | 例: 2001 (Web メールポートと競合してはならない)<br>Web サーバポート: _______          |
| Web サーバ構成ディレ<br>クトリ                                         | Web サーバのインストー<br>ル時(20ページの「ス<br>テップ 4 : iPlanet Web<br>Server 6.0 SP2 (Service<br>Pack 2) のインストールま<br>たはアップグレード」を<br>参照) | 例:/home/es/https-webserver1/config<br> ディレクトリ:_____            |
| LDAP サーバホスト(省<br>略なし)およびユーザ /<br>グループデータを含む<br>ポート番号        | Messaging Server インス<br>トールのディレクトリ部                                                                                      | 例: kimura.siroe.com:389<br>ホスト / ポート :                         |
| F                                                           | Directory Manager $\sim$ -   Messaging Server $\gamma \times \gamma$<br>スの DN およびパスワー   トールのディレクトリ部                      | 例: cn=Directory Manager; PaSsWoRd<br>DN/ パスワード: ______________ |
| ユーザデータの接尾辞。<br>ユーザ / グループデータ<br>を含む組織ツリーのルー<br>$\mathbb{R}$ | Messaging Server インス<br>トールのディレクトリ部                                                                                      | 例: o=iplanet.com                                               |

表 1-1 iPlanet Delegated Administrator のインストールに必要な情報シート (続き)

プリインストールの手順

第 2 章

# インストール手順

<span id="page-14-0"></span>この章には、以下の節があります。

- 「ステップ 1 : iPlanet Messaging Server 5.2 [のインストールおよびインストールパ](#page-15-0) [ラメータの記録」](#page-15-0)
- 「ステップ2: Directory Server プラグインの構成」
- 「ステップ3: Directory Server の構成」
- 「ステップ [4 : iPlanet Web Server 6.0 SP2 \(Service Pack 2\)](#page-19-0) のインストールまたは [アップグレード」](#page-19-0)
- 「ステップ [5 : Delegated Administrator](#page-19-0) のインストール」
- [「サイレントインストール」](#page-35-0)
- 「[Delegated Administrator](#page-37-0) の使用」
- 「[Delegated Administrator](#page-38-0) のアンインストール」

表 2-1 では、インストール手順の要約、および各ステップの詳細な手順を説明します。

| インストール手順 |                                                                                                    | 詳細な手順                                                                                                    |  |
|----------|----------------------------------------------------------------------------------------------------|----------------------------------------------------------------------------------------------------|--|
|          | 1. iPlanet Messaging Server 5.2 $\mathcal{D}$ $\mathcal{N}$<br>ストール                                                                 | 『iPlanet Messaging Server インストールガイド』を参照。また、<br>このステップでは、iPlanet Directory Server 4.16 もインストール<br>します。                                                                      |  |
|          | 2. Directory Server プラグインの構成                                                                                                    | 16ページの「ステップ2: Directory Server プラグインの構成」<br>を参照してください。                                                                                                    |  |
|          | 3. Directory Server の構成                                                                                                    | 18ページの「ステップ3: Directory Server の構成」を参照して<br>ください。                                                                                                    |  |
|          | 4. iPlanet Delegated Administrator $\geq$<br>同じマシンへの iPlanet Web Server,<br>Enterprise Edition, 6.0 SP2 (Service<br>Pack 2) のインストール | iPlanet Delegated Administrator と同じ CD にあります。<br>http://docs.iplanet.com/docs/manuals/enterprise/<br>50/ig/contents.htmにある『iPlanet Web Server 6.0 インス<br>トールガイド』を参照してください。 |  |

表 2-1 Delegated Administrator のインストール手順の要約

表 2-1 Delegated Administrator のインストール手順の要約 (続き)

<span id="page-15-0"></span>

| インストール手順 | 詳細な手順                                                                                            |
|----------|--------------------------------------------------------------------------------------------------|
| インストール   | [5. iPlanet Delegated Administrator の   「ステップ 5 : Delegated Administrator のインストール」を参照<br>してください。 |

# ステップ 1 : iPlanet Messaging Server 5.2 のイン ストールおよびインストールパラメータの記録

『iPlanet Messaging Server インストールガイド』を参照してください。特に 12 [ページ](#page-11-0) [の表](#page-11-0) 1-1 に示したインストールパラメータを記録します。

# ステップ 2 : Directory Server プラグインの構成

Delegated Administrator をインストールする前に、2 つのオプションプラグインの構 成が必要な場合があります。これらのプラグインは、Directory Server 4.16 とともに自 動的にインストールされますが、SLAPD 構成ファイルを修正してアクティブにする必 要があります。これらのプラグインについて以下で説明します。

サービスクラス : このプラグインは、ユーザエントリのサービスクラス属性に基づい た、ユーザの特定の構成値およびリソース制限を定義します。詳細については、 『iPlanet Delegated Administrator 4.5 Deployment and Customization Guide』の第 6 章の「Class of Service」の節を参照してください。

ディレクトリエントリカウント : このプラグインは、ディレクトリに対して追加また は削除されたドメイン、グループ、ユーザのカウント値を自動的に保持します。これ により、エントリタイプの数の最新カウント数が提供されます。

注 iPlanet Directory Server 5.1 を使用している場合は、Directory Server プラ グインの構成に関する次の URL を参照してください。 http://docs.iplanet.com/docs/manuals/directory/51/html/ cli/plugconfig.htm#11284

#### Directory Server プラグインを構成するには

1. Directory Server を停止します。

2. Delegated Administrator で使用する予定の Directory Server の各インスタンスで、 次のファイルを修正します (*NSHOME* は Messaging Server のインストールディレ クトリのルートです )。

*Directory\_root*/slapd-*identifier*/config/slapd.ldbm.conf

a. Class of Service 機能を有効にしたい場合は、次の行の先頭の # 記号を削除し て、これらの行のコメント化を解除します。

#plugin postoperation on "Class of Service" *Directory\_root*/lib/cos-plugin.so cos\_init o=iplanet.com

#plugin preoperation on "Class of Service init" *Directory\_root*/lib/cos-plugin.so cos\_preop\_init

上記の 2 つの行が欠落している場合、コメント文字なしで、これらの行を ファイルに追加します。

- b. 次のいずれかを実行して、カウンタプラグインを含めます。
	- I. ファイルに次に示す行がある場合、コメント化を解除する必要がありま す。

include "*Directory\_root*/slapd-rtfm/config/ counters.ldbm.conf"

または、

- II. *Directory\_root*/slapd-*identifier*/config/slapd.ldbm.conf に、 *Directory\_root*/slapd-*identifier*/config/counters.ldbm.conf ファイル の内容を追加します。
- 3. Directory Server を起動します。

# <span id="page-17-0"></span>ステップ 3 : Directory Server の構成

ページ処理および検索パフォーマンスを最適化することをお勧めします。ただし、す べての Delegated Administrator で必要というわけではありません。すでにユーザやグ ループにディレクトリを規定している場合、必ずユーザエントリを修正する必要があ ります。『iPlanet Messaging Server プロビジョニングガイド』のガイドラインに従っ て、iPlanet Delegated Administrator と併用するための既存エントリをアップグレー ドします。

### ページ処理および検索パラメータの最適化

Directory Server 構成を修正すると、Delegated Administrator ページ処理および検索 のパフォーマンスを最適化できます。ユーザが 5000 を超えるドメインがディレクトリ にある場合、次の処置が必要です。

- memberof 属性のインデックスの追加
- lookthroughlimit パラメータのリセット
- sizelimit パラメータのリセット
- All ID Threshold 値の適切な設定

#### Directory Server に適切なインデックスを追加するには

- 1. iPlanet コンソールを使用して、「Directory Server」ウィンドウの「構成」タブを 選択し、データベースアイコンをクリックします。
- 2. 右のペインの「インデックス」タブを選択します。
- 3. nsdadomain 属性を追加するには、「属性の追加」をクリックして、次のことを行 います。
	- a. 「属性の選択」ウィンドウで、nsdadomain 属性を選択して、「OK」をクリッ クします。
	- b. 「属性の追加」をクリックして、「属性の選択」リストで nsdadomain 属性を 選択します。
	- c. 「追加インデックス」リストで、nsdadomain を選択して、「等価」、「属性」、 「サブストリング」ボックスにチェックマークを付けます。
- 4. memberof 属性を追加するには、「属性の追加」をクリックして、次のことを行い ます。
	- a. 「属性の選択」ウィンドウで、memberof 属性を選択して、「OK」をクリック します。
- <span id="page-18-0"></span>b. 「属性の追加」をクリックして、「属性の選択」リストで memberof 属性を選 択します。
- c. 「追加インデックス」リストで、memberof を選択して、「等価」、「属性」、 「サブストリング」ボックスにチェックマークを付けます。
- 5. サブストリングインデックスに uid 属性を追加するには、「追加インデックス」リ ストで、uid 属性を選択します。次に、「等価」、「属性」、「サブストリング」ボッ クスにチェックマークを付けます。
- 6. 「保存」をクリックします。

#### lookthroughlimit をリセットするには

- 1. iPlanet コンソールを使用して、「Directory Server」ウィンドウの「構成」タブを 選択し、左のペインのデータベースアイコンを選択します。
- 2. 右のペインの「パフォーマンス」タブを選択します。
- 3. 「検索制限」フィールドに、-1 を入力します。
- 4. 「保存」をクリックします。

#### sizelimit パラメータをリセットするには

- 1. iPlanet コンソールを使用して、「Directory Server」ウィンドウの「構成」タブを 選択して、左のペインのナビゲーションツリーでルートエントリを選択します。
- 2. 右のペインの「パフォーマンス」タブを選択します。
- 3. 「サイズ制限」フィールドに、-1 を入力します。
- 4. 「保存」をクリックします。

#### All IDs Threshold 値の設定

デフォルトでは、Directory Server の All IDs Threshold は 4000 に設定されています。 Delegated Administrator のこの値は、ディレクトリのユーザ数より大きくする必要が あります。この値の変更についての詳細は、

http://docs.iplanet.com/docs/manuals/directory/41/admin/index1.htm# 1053642 にある『iPlanet Directory Server 管理者ガイド』の第 7 章の「全 ID しきい値 の管理」セクションを参照してください。

# <span id="page-19-0"></span>ステップ 4 : iPlanet Web Server 6.0 SP2 (Service Pack 2) のインストールまたはアップグレード

iPlanet Web Server 6.0 SP2 (Service Pack 2) または iPlanet Delegated Administrator for Messaging and Collaboration は同じコンピュータシステムにインストールする必要が あります。Solaris の場合、Web サーバは、CD の /solaris/ES にあります。HP-UX の場合、Web サーバは、CD の /hpux/ES にあります。Windows NT の場合、Web サーバは CD の /ntx86/ES にあります。

iPlanet Web Server 6.0 をインストールしていない場合は、ここでインストールしま す。古いバージョンの Web Server がインストールされている場合は、6.0 Service Pack 2 にアップグレードすることをお勧めします。

http://docs.iplanet.com/docs/manuals/enterprise/50/ig/contents.htm にある 『iPlanet Web Server 6.0 インストールガイド』の手順に従ってください。イン ストール中、Directory Server を要求するプロンプトが表示されても、指定する必要は ありません。

注 iPlanet Web Server ポートには、Messaging Server インストール中に指定 した Messenger Express (Web メール ) ポートとは違うポートを割り当て る必要があります。Web Server インストール中に設定されるパラメータ は、構成や iPlanet Delegated Administrator インストールで必要になるこ とがあるので、すべて書き留めてください。

# ステップ 5 : Delegated Administrator のインス トール

12 [ページの表](#page-11-0) 1-1 の情報シートへの記入が終了したら、Delegated Administrator イン ストールプログラムを実行します。

## UNIX インストール手順

root になり、cd で CD の /solaris/iDA のインストールファイルディレクトリへ 移動し、./setup を入力します。インストール中、次のような画面が表示されます。 今後の参照のために入力したインストールの値を、本書の下線のフィールド、または その他の場所に書き留めておくことをお勧めします。

---------------------------------------------------------

#### <span id="page-20-0"></span>インストール画面 1 - インストールのヒント

Sun-Netscape Alliance iPlanet Delegated Administrator for Messaging and Collaboration Installation/Uninstallation

 $-1.1\pm0.01$  and  $-1.1\pm0.01$  and  $-1.1\pm0.01$ 

Welcome to the iPlanet Delegated Administrator for Messaging and Collaboration installation program.This program will install iPlanet Server Products and the iPlanet Console on your computer.

It is recommended that you have "root" privilege to install the software.

Tips for using the installation program:

- Press "Enter" to choose the default and go to the next screen

- Type "Control-B" to go back to the previous screen

- Type "Control-C" to cancel the installation program

- You can enter multiple items using commas to separate them. For example: 1, 2, 3

Would you like to continue with installation?[Yes]: **Yes**

---------------------------------------------------------

**Yes** でインストールを続行し、**No** でインストールプロセスを終了します。

 $*$   $*$   $*$   $*$ 

#### インストール画面 2 - ライセンス

---------------------------------------------------------

Sun-Netscape Alliance iPlanet Delegated Administrator for Messaging and Collaboration Installation/Uninstallation

---------------------------------------------------------

BY INSTALLING THIS SOFTWARE YOU ARE CONSENTING TO BE BOUND BY AND ARE BECOMING A PARTY TO THE AGREEMENT FOUND IN THE LICENSE.TXT FILE.IF YOU DO NOT AGREE TO ALL OF THE TERMS OF THIS AGREEMENT, PLEASE DO NOT INSTALL OR USE THIS SOFTWARE.

Do you agree to the license terms?[n]:

---------------------------------------------------------

**y** で続行し **n** でインストールを終了します。

 $\ast$  \*  $\ast$  \*  $\ast$ 

#### <span id="page-21-0"></span>インストール画面 3 - インストール場所

Sun-Netscape Alliance iPlanet Delegated Administrator for Messaging and Collaboration Installation/Uninstallation

---------------------------------------------------------

This program will extract the iPlanet Delegated Administrator for Messaging and Collaboration application from the distribution media and install it into a directory you specify.

Install location [/usr/iplanet/ida10]: ---------------------------------------------------------

これは、iPlanet Delegated Administrator インストールファイルの場所です。ファ イルは、ディレクトリ内の任意の場所に移動できます。このパラメータは、管理 のため後で必要になります。

---------------------------------------------------------

#### インストール画面 4 - purge コマンドの有効化

---------------------------------------------------------

#### Sun-Netscape Alliance

 iPlanet Delegated Administrator for Messaging Installation/Uninstallation ---------------------------------------------------------

If you want iPlanet Delegated Administrator for Messaging to manage a Messaging Server, you will be asked for the Messaging Server identifier and it's Administration Server URL.

Manage Messaging Server [Yes]:

 $\ast$  \*  $\ast$  \*  $\ast$ 

Specify Host Name [galaxy.siroe.com]: \_\_\_\_\_\_\_\_\_\_\_\_\_\_\_\_\_\_\_\_\_\_\_\_\_\_\_\_\_\_ Specify Admin URL: Specify CGI Path [msg-galaxy/Tasks/operation]: Specify Default Domain[siroe.com]: \_\_\_\_\_\_\_\_\_\_\_\_\_\_\_\_\_\_\_\_\_\_\_\_\_\_\_\_\_\_\_\_\_\_ ---------------------------------------------------------

**Yes** を指定すると、imadmin domain/family/group/user purge コマンドにア クセスできるようになります。**yes** または **no** のどちらを指定しても、他の iPlanet Delegated Administrator コマンドにアクセスできますが、purge コマンド を実行するには、この追加情報が必要になります。**yes** を指定すると、次のよう なプロンプトが表示されます。

**Host Name** は、Messaging Server インストール中に指定された、完全指定の Messaging Server ホスト名で、12 [ページの表](#page-11-0) 1-1 の「iPlanet Delegated Administrator [のインストールに必要な情報シート」に](#page-11-0)あります。

<span id="page-22-0"></span>**Admin URL** は、Messaging Server インストール用の Administration Server の完 全指定のホスト名およびポート番号です。この情報は、Messaging Server インス トール中に指定されたもので、12 [ページの表](#page-11-0) 1-1 の「[iPlanet Delegated](#page-11-0)  Administrator [のインストールに必要な情報シート」に](#page-11-0)あります。 例 : http://galaxy.siroe.com:1210

**CGI Path** では、デフォルトを使用します。通常、これは、 msg-*instance*/Tasks/operation です。

msg-*instance* は、Messaging Server インスタンスを表します。たとえば、 Messaging Server インスタンスが siroe の場合、パスは msg-siroe/Tasks/operation です。

**Default Domain** は、特定のドメインに属さない未修飾のユーザ ID のドメイン です。この情報は、Messaging Server インストール中に指定されるもので、[12](#page-11-0)  [ページの表](#page-11-0) 1-1 の「[iPlanet Delegated Administrator](#page-11-0) のインストールに必要な情報 [シート」に](#page-11-0)あります。

 $\ast$  \*  $\ast$  \*  $\ast$ 

**no** を指定した場合、*DelegatedAdmin\_root*/nda/classes/iplanet/nda/servlet/ の resource.properties ファイルにこれらの行を追加することで、後から purge コマンドへのアクセスを追加することができます。

MsgSvr0-name=*fully\_qualified\_host\_name* MsgSvr0-adminurl=http://*fully\_qualified\_host\_name*:*host\_port* MsgSvr0-cgipath=msg-*host\_name*/Tasks/operation MsgSvr0-defdomain=*default\_domain*

resource.properties ファイルの編集後に、Enterprise Server を再起動して、 変更を有効にする必要があります。

#### インストール画面 5 - Calendar Server

----------------------------------

#### Sun-Netscape Alliance

iPlanet Delegated Administrator for Messaging Installation/Uninstallation

---------------------------------------------------------

If you want iPlanet Delegated Administrator for Messaging to manage an iPlanet Calendar Server, enter 'Yes'.

Manage Calendar Server [No]: \_\_\_\_\_\_\_\_\_\_

---------------------------------------------------------

**Yes** を選択すると、カレンダーリソースの作成または削除ができます。カレン ダーリソースを作成するには、iPlanet Calendar Server をインストールしている 必要があるので注意してください。インストールしていない場合、GUI での カレ ンダーリソースの作成は失敗します。

#### <span id="page-23-0"></span>**no** を指定した場合、

*DelegatedAdmin\_root*/nda/classes/netscape/nda/servlet/resource.proper ties 内の行 NDADefaultConfiguration-calendar-support=yes を修正また は入力することで、カレンダーリソースを作成または削除ができるようになりま す。この行は、#### INSTALLER #### 行の下に入力します。

現在、iPlanet Delegated Administrator は iPlanet Calendar Server に対し、最低限 のサポートをしています。今後、Calendar Server を実装した iPlanet Delegated Administrator のリリースを予定しています。

#### インストール画面 6 - Enterprise Server

 $\ast$  \*  $\ast$  \*  $\ast$ 

#### ---------------------------------------------------------

Sun-Netscape Alliance

 iPlanet Delegated Administrator for Messaging Installation/Uninstallation ---------------------------------------------------------

iPlanet Delegated Administrator for Messaging requires the configuration directory of the Enterprise server instance.The Enterprise server must be installed locally on this computer system, and iPlanet Delegated Administrator for Messaging will be accessible only for this Enterprise server instance.

Example:/home/es/https-machine/config

Specify Enterprise server config directory: \_\_\_\_\_\_\_\_\_\_\_\_\_\_\_\_\_\_\_\_\_\_\_\_ Specify web server port [8080]:

---------------------------------------------------------

Enterprise Server (Web サーバ ) インスタンスの構成ディレクトリを指定するに は、Enterprise Server ルートディレクトリの下にある構成ディレクトリの場所を 入力します。通常は、 *server\_root\_dir*/https-*machine\_name*/config です。この情 報は、Enterprise Server インストール中に指定されます。20 [ページの「ステップ](#page-19-0) [4 : iPlanet Web Server 6.0 SP2 \(Service Pack 2\)](#page-19-0) のインストールまたはアップグレー [ド」](#page-19-0)を参照してください。

Web Server ポートを指定するには、iPlanet Web Server のポート番号を入力して ください。この情報は、iPlanet Web Server インストール中に指定されます。

#### インストール画面 7 - LDAP サーバのホストとポート

--------------------------------------------------------- Sun-Netscape Alliance

iPlanet Delegated Administrator for Messaging Installation/Uninstallation

---------------------------------------------------------

 $\ast$  \*  $\ast$  \*  $\ast$ 

<span id="page-24-0"></span>iPlanet Delegated Administrator for Messaging requires the use of a LDAP-based Directory Server for the administration of User/Group data. This server is called the User/Group Directory. Enter the non-SSL URL for the directory server:

ldap://<host>:<port>

 $\star$  \*  $\star$  \*  $\star$ 

Specify LDAP URL: \_\_\_\_\_\_\_\_\_\_\_\_\_\_\_\_\_\_\_\_\_\_\_\_\_\_\_\_\_\_\_\_\_\_\_\_

この URL は、ユーザ / グループデータを含む LDAP ディレクトリのマシンおよ びサーバポートを指定します。この情報は、Messaging Server インストール中に 指定されるもので、12 [ページの表](#page-11-0) 1-1 の「iPlanet Delegated Administrator インス トールに必要な情報シート」にあります。例 : *ldap://galaxy.siroe.com:389*

インストール画面 8 - Directory Manager とパスワード

Sun-Netscape Alliance

iPlanet Delegated Administrator for Messaging Installation/Uninstallation

---------------------------------------------------------

---------------------------------------------------------

In order to create the suffix for iPlanet Delegated Administrator for Messaging, enter the base DN and password of the user who can access the Directory Server.

Specify Directory Manager [cn=Directory Manager]: Password: [from above]

---------------------------------------------------------

Directory Manager (Messaging Server インストール中に指定されたもの ) のベー ス DN およびパスワードを入力します。これらの値は必須です。これは、iPlanet Delegated Administrator が LDAP ディレクトリの構成エントリを作成する必要が あるためです。この情報は、12 [ページの表](#page-11-0) 1-1 の「iPlanet Delegated Administrator インストールに必要な情報シート」にあります。

インストール画面 9 - サービスクラスプラグイン

 $*$  \*  $*$  \*

--------------------------------------------------------- Sun-Netscape Alliance iPlanet Delegated Administrator for Messaging Installation/Uninstallation ---------------------------------------------------------

<span id="page-25-0"></span>The Directory Server that iDA uses does not have the Class of Services plugins installed.You can continue the iDA installation now, but you need to install the plugins later for iDA to work properly.

Continue iDA installation?[No]: Yes

---------------------------------------------------------

サービスクラスプラグインがインストールされていない場合、この警告メッセー ジが表示されます。ただし、インストールは続行できます。プラグインはいつで もインストールできます。「ステップ 2 : Directory Server [プラグインの構成」を](#page-15-0)参 照してください。

 $\ast$  \*  $\ast$  \*  $\ast$ 

#### インストール画面 10 - ユーザデータの接尾辞

---------------------------------------------------------

Sun-Netscape Alliance

 iPlanet Delegated Administrator for Messaging Installation/Uninstallation ---------------------------------------------------------

iPlanet Delegated Administrator for Messaging requires a suffix to store it's user data.If this base suffix does not exist the Installation program will attempt to create it.

Example: o=isp Exmaple: dc=isp, dc=com

Specify Suffix:

---------------------------------------------------------

Messaging Server インストールのディレクトリ部で指定される組織ツリーのルー トを入力します。これは、ユーザデータが保存される先のルートです。この情報 は、12 [ページの表](#page-11-0) 1-1 の「iPlanet Delegated Administrator インストールに必要な 情報シート」にあります。

#### インストール画面 11 - DC の接尾辞

 $*$  \*  $*$  \*

---------------------------------------------------------

Sun-Netscape Alliance

iPlanet Delegated Administrator for Messaging Installation/Uninstallation

---------------------------------------------------------

This suffix is already present in the directory.

<span id="page-26-0"></span>Continue without installing iDA information in the directory?[No]: Yes

Specify DC Suffix [o=internet]: \_\_\_\_\_\_\_\_\_\_\_\_\_\_\_\_\_\_\_\_\_\_\_\_\_\_\_\_\_

 $-1-\frac{1}{2}$  ,  $-1-\frac{1}{2}$  ,  $-1-\frac{1}{2}$  ,  $-1-\frac{1}{2}$  ,  $-1-\frac{1}{2}$  ,  $-1-\frac{1}{2}$ 

- 最初の質問には、**Yes** を指定します。このパラメータは、スタンドアロンの非 iMS インストール用です。**Yes** を選択すると、サンプルデータはインストールさ れません。
- 2 番目の質問は、ドメイン情報の指定にシステムが使用する DC ツリールートに 対する質問です。このパラメータは、デフォルトでは、o=internet です。このパ ラメータが、Messaging System で再構成されていない場合、デフォルトを使用し ます。

 $*$  \*  $*$  \*

#### インストール画面 12 - 構成の接尾辞

---------------------------------------------------------

Sun-Netscape Alliance

 iPlanet Delegated Administrator for Messaging Installation/Uninstallation ---------------------------------------------------------

iPlanet Delegated Administrator for Messaging requires a suffix to store it's configuration data.If this base suffix does not exist the Installation program will attempt to create it.

Example: o=isp Exmaple: dc=isp, dc=com

 $*$  \*  $*$  \*

Specify Suffix [o=siroe.com]:

---------------------------------------------------------

構成データを格納している接尾辞を選択します。

#### インストール画面 13 - URL

---------------------------------------------------------

#### Sun-Netscape Alliance

iPlanet Delegated Administrator for Messaging Installation/Uninstallation

---------------------------------------------------------

Extracting iPlanet core components...

Extracting iPlanet Delegated Administrator for Messaging...

Restarting Enterprise Server

<span id="page-27-0"></span>Connecting iplanet browser to *http://galaxy.siroe.com:2001/nda/start.htm*

Press Return to continue...

---------------------------------------------------------

表示される URL ( たとえば、

http://galaxy.siroe.com:2001/nda/login.htm) は、iPlanet Delegated Administrator にログインするときに必要なので覚えておいてください。ポート番 号を忘れた場合は、*server\_root\_dir*/https-*machine\_name*/config/server.xml 内 の記述で確認できます。

### Windows NT インストール手順

CD の /ntx86/iDA にある setup アイコンをダブルクリックします。インストール 中、次のような画面が表示されます。今後の参照のために入力したインストールの値 を、本書の下線のフィールド、またはその他の場所に書き留めておくことをお勧めし ます。

インストール画面 1 - Welcome

---------------------------------------------------------

Welcome to the iPlanet Delegated Administrator for Messaging and Collaboration setup program.

We strongly recommend that you exit all Windows programs before running this Setup program.Click Cancel to quit Setup and then close any programs you have running.Click Next to continue with the Setup program.

WARNING:This program is protected by copyright law and international treaties.

Unauthorized reproduction or distribution of this program, or any portion of it, may result in severe civil and criminal penalties, and will be prosecuted to the maximum extent possible under law.

---------------------------------------------------------

**Next** でインストールを続行します。**Cancel** でインストールプロセスを終了しま す。**View Readme** で iPlanet Delegated Administrator に関する情報が表示されま す。

 $*$  \*  $*$  \*

---------------------------------------------------------

#### <span id="page-28-0"></span>インストール画面 2 - ライセンス

To install iDA for Messaging and Collaboration, you must accept the following license agreement.Use the scroll bars to view the rest of the agreement

---------------------------------------------------------

[*Software Evaluation Agreement is displayed*]

Do you accept all of the terms of the preceeding License Agreement? If you choose No, the program will close.

---------------------------------------------------------

**Yes** で続行します。**No** でインストールを終了します。

#### インストール画面 3 - インストール場所

 $*$  \*  $*$  \*

The setup program will install iDA for Messaging and Collaboration in the destination directory shown below.If you want to install products in a different directory, click Browse and choose a directory now.The destination directory becomes the server root when installation is complete.

When the directory you want as destination directory is shown below, click Next.

You can choose not to proceed with installation by clicking Cancel to exit Setup.

Installation Directory c:¥netscape¥ida10 [Browse...]

---------------------------------------------------------

これは、iPlanet Delegated Administrator インストールファイルの場所です。ファ イルは、ディレクトリ内の任意の場所に移動できます。このパラメータは、管理 のため後で必要になります。

 $*$  \*  $*$  \*

#### <span id="page-29-0"></span>インストール画面 4 - インストールするコンポーネント

--------------------------------------------------------- Select the products you want to install; uncheck the products you do not want to install.

Products: iDA for Messaging and Collaboration

Description of Selected Component iPlanet Delegated Administrator for Messaging and Collaboration [Change...]

Space Required: 7MB Space Available: 4564 MB ---------------------------------------------------------

インストールするには、「Products:」リスト内の「iDA for Messaging and Collaboration」が強調表示されていることを確認してください。

#### インストール画面 5 - Messaging Server 情報

---------------------------------------------------------

If you want iPlanet Delegated Administrator for Messaging to manage a Messaging Server that is already installed, enter the following information.

Manage Messaging Server

Messaging Server Information Server Identifier: [galaxy.siroe.com]\_\_\_\_\_\_\_\_\_\_\_\_\_\_\_\_\_\_\_\_\_\_\_ Administration Server URL: http://galaxy.siroe.com:<Enter the Admin Server Port Number> CGI Path: [msg-galaxy/Tasks/Operation]\_\_\_\_\_\_\_\_\_\_\_\_\_\_\_\_\_\_\_\_\_\_\_\_\_\_\_\_\_\_\_\_\_\_ Default Domain: [siroe.com]

---------------------------------------------------------

「**Manage Messaging Server**」にチェックマークを付けると、imadmin domain/family/group/user purge コマンドにアクセスできます。このボック スにチェックマークを付けても付けなくても、他の iPlanet Delegated Administrator コマンドにアクセスできますが、purge コマンドを実行するには、 この追加情報が必要になります。

**Server Identifier** は、Messaging Server インストール中に指定された、完全 指定の Messaging Server ホスト名で、12 [ページの表](#page-11-0) 1-1 の「iPlanet Delegated Administrator インストールに必要な情報シート」にあります。

<span id="page-30-0"></span>**Administration Server URL** は、Messaging Server インストールの Administration Server の完全指定のホスト名およびポート番号です。この情報は、 Messaging Server インストール中に指定されたもので、12 [ページの表](#page-11-0) 1-1 の 「iPlanet Delegated Administrator インストールに必要な情報シート」にあります。 例 : http://galaxy.siroe.com:1210

**CGI Path** では、デフォルトを使用します。通常、これは、 msg-*instance*/Tasks/operation です。

msg-*instance* は、Messaging Server インスタンスを表します。たとえば、 Messaging Server インスタンスが siroe の場合、パスは msg-siroe/Tasks/operation です。

**Default Domain** は、特定のドメインに属さない未修飾のユーザ ID のドメイン です。この情報は、Messaging Server インストール中に指定されるもので、[12](#page-11-0)  [ページの表](#page-11-0) 1-1 の「iPlanet Delegated Administrator インストールに必要な情報 シート」にあります。

 $*$  \*  $*$  \*

「**Manage Messaging Server**」にチェックマークを付けなかった場合は、 *DelegatedAdmin\_root*/nda/classes/iplanet/nda/servlet/ の resource.properties ファイルに次の行を追加すると、purge コマンドへのア クセスを追加できます。

MsgSvr0-name=*fully\_qualified\_host\_name* MsgSvr0-adminurl=http://*fully\_qualified\_host\_name*:*host\_port* MsgSvr0-cgipath=msg-*host\_name*/Tasks/operation MsgSvr0-defdomain=*default\_domain*

resource.properties ファイルの編集後に、Enterprise Server を再起動して、 変更を有効にする必要があります。

#### インストール画面 6 - Calendar Server

---------------------------------------------------------

If you want iPlanet Delegated Administrator for Messaging to manage an iPlanet Calendar Server, check the box below.

Manage Calendar Server

---------------------------------------------------------

「**Manage Calendar Server**」にチェックマークを付けると、カレンダーリソー スの作成または削除ができます。カレンダーリソースを作成するには、iPlanet Calendar Server をインストールしている必要があるので注意してください。イン ストールしていない場合、GUI での カレンダーリソースの作成は失敗します。

デフォルトでは、「**Manage Calendar Server**」にはチェックマークが付けられ ていません。

<span id="page-31-0"></span>「**Manage Calendar Server**」にチェックマークを付けなかった場合、 *DelegatedAdmin\_root*/nda/classes/netscape/nda/servlet/resource.proper ties 内の NDADefaultConfiguration-calendar-support=yes 行を修正また は入力することで、カレンダーリソースの作成または削除ができるようになりま す。この行は、#### INSTALLER #### 行の下に入力します。

 $*$  \*  $*$  \*

 $*$  \*  $*$  \*

#### インストール画面 7 - Enterprise Server

The Enterprise server must be installed locally on this computer system. iPlanet Delegated Administrator for Messaging will be accessible only for this Enterprise server instance.

---------------------------------------------------------

Enter the full path to the Configuration Directory of the Enterprise server instance: Specify web server port [8080]: ---------------------------------------------------------

Enterprise Server (Web サーバ ) インスタンスの構成ディレクトリを指定するに は、Enterprise Server ルートディレクトリの下にある構成ディレクトリの場所を 入力します。通常は、c:¥*server\_root\_dir*¥https-*machine\_name*¥config です。この 情報は、Enterprise Server インストール中に指定されます。20 [ページの「ステッ](#page-19-0) プ [4 : iPlanet Web Server 6.0 SP2 \(Service Pack 2\)](#page-19-0) のインストールまたはアップグ [レード」を](#page-19-0)参照してください。

Web Server ポートを指定するには、iPlanet Web Server のポート番号を入力して ください。この情報は、iPlanet Web Server インストール中に指定されます。

#### インストール画面 8 - LDAP サーバのホストとポート

iPlanet Delegated Administrator for Messaging requires the use of a LDAP-based Directory Server for the administration of User/Group data. This server is called the User/Group Directory.

---------------------------------------------------------

Host Name: [galaxy.siroe.com]

Non-SSL Port: [389]

Setup will verify that this information is correct when you click Next.Ensure that the Server Configuration Directory is running. ---------------------------------------------------------

<span id="page-32-0"></span>この URL は、ユーザ / グループデータを含む LDAP ディレクトリのマシンおよ びサーバポートを指定します。この情報は、Messaging Server インストール中に 指定されるもので、12 [ページの表](#page-11-0) 1-1 の「iPlanet Delegated Administrator インス トールに必要な情報シート」にあります。例 : ldap://galaxy.siroe.com:389

#### インストール画面 9 - Directory Manager とパスワード

 $*$  \*  $*$  \*

--------------------------------------------------------- In order to create the suffix for iPlanet Delegated Administrator for

Messaging, enter the base DN and password of the user who can access the Directory Server.

Base DN: \_\_cn=Directory Manager\_\_\_\_\_\_\_\_\_\_\_\_\_\_\_\_\_ Password: ---------------------------------------------------------

Directory Manager (Messaging Server インストール中に指定されたもの ) のベー ス DN およびパスワードを入力します。これらの値は必須です。これは、iPlanet Delegated Administrator が LDAP ディレクトリの構成エントリを作成する必要が あるためです。この情報は、12 [ページの表](#page-11-0) 1-1 の「iPlanet Delegated Administrator インストールに必要な情報シート」にあります。

#### インストール画面 10 - サービスクラスプラグイン

---------------------------------------------------------

The Directory Server that iDA uses does not have the Class of Services plugins installed.You can continue the iDA installation now, but you need to install the plugins later for iDA to work properly.

Continue iDA installation?[Yes]: Yes

 $*$  \*  $*$  \*

---------------------------------------------------------

サービスクラスプラグインがインストールされていない場合、この警告メッセー ジが表示されます。ただし、インストールは続行できます。プラグインはいつで もインストールできます。「ステップ 2 : Directory Server [プラグインの構成」を](#page-15-0)参 照してください。

 $*$  \*  $*$  \*

### <span id="page-33-0"></span>インストール画面 11 - DC の接尾辞

-------------------------------------------------------- iPlanet Delegated Administrator for Messaging requires the

Directory Server domain component (DC) tree suffix that the Delegated Administrator will manage.

If this suffix does not exist, the Installation program will attempt to create it.

Enter the suffix under which the domain component (DC) tree in the Directory Server resides. Example: o=internet.

---------------------------------------------------------

これは、ドメイン情報の検索にシステムが使用する DC ツリールートに対する要 求です。このパラメータは、デフォルトでは、o=internet です。このパラメータ が、Messaging System で再構成されていない場合、デフォルトを使用します。

\* \* \* \* \* \*

\_\_\_\_\_\_\_\_\_\_\_\_\_\_\_\_\_\_\_\_\_\_\_\_\_\_\_\_\_

#### インストール画面 12 - 構成の接尾辞

---------------------------------------------------------

iPlanet Delegated Administrator for Messaging requires a suffix to store it's configuration data.If this suffix does not exist, the Installation program will attempt to create it.

Example: o=isp Example: dc=isp, dc=com

---------------------------------------------------------

構成データを格納している接尾辞を選択します。

\_\_\_\_\_\_\_\_\_\_\_\_\_\_\_\_\_\_\_\_\_\_\_\_\_\_\_\_\_\_\_\_\_\_\_\_\_\_\_\_

 $*$  \*  $*$  \*

---------------------------------------------------------

#### <span id="page-34-0"></span>インストール画面 13 - 構成の概要

If you want to review or change any information about the installation about to be performed, click Back until you find the screen with the relevant information.If you are ready to install, click Next to begin the installation process.

Current Settings:

[ 現在の設定のリスト ]

---------------------------------------------------------

現在の設定のリストを確認します。設定を変更する必要がある場合、該当する画 面に戻るまで 「**Back**」をクリックします。

インストールの準備が完了したら、「**Next**」をクリックします。

インストールの進行状況を示すダイアログが表示されます。

#### インストール画面 14 - インストールの完了

---------------------------------------------------------

Setup has finished installing.

View Readme

When you click Finish, your installation will be complete

---------------------------------------------------------

iPlanet Delegated Administrator for Messaging and Collaboration に関する情報を 表示する場合は、「**View Readme**」にチェックマークを付けます。

「**Finish**」をクリックすると、ブラウザに iPlanet Delegated Administrator の起 動ページが表示されます。

#### システムの再起動

Windows NT システムの場合、インストール完了後にシステムを再起動する必要があ ります。

## <span id="page-35-0"></span>サイレントインストール

インストールプログラムでは、サイレントインストールのキャッシュファイルを作成 できます。このファイルを使用すると、その後に iPlanet Delegated Administrator イ ンスタンスを追加する際、効率的にインストールできます。最初のインストールで -k オプションを使用すると、サイレントインストールキャッシュファイルが作成されま す ( たとえば、./setup -k) 。インストールプロンプトで指定したすべての値が、 .inf ファイルに記録されます。setup コマンドのオプションパラメータの詳細は、 表 2-2 を参照してください。

表 2-2 setup コマンドのオプションパラメータ

| パラメータ   | 説明                                                                             |
|---------|--------------------------------------------------------------------------------|
| $-S$    | サイレントインストールモード。このパラメータは、-f file<br>パラメータと一緒に使用する必要があります。                       |
| -f file | ファイル (file) をサイレントインストールスクリプトとして<br>指定する。このパラメータは、-s パラメータと一緒に使用<br>する必要があります。 |
| $-k$    | インストールキャッシュを保持する                                                               |

注 キャッシュファイルを使用する場合、サイレントインストールによって新 しいキャッシュファイルは作成されません。 同じサーバ構成を多数設定する場合は、各マシンに同じ構成ファイルと

サーバのインストールパッケージを置きます。各マシンに配置した setup プログラムを実行すると、インストールの実行時に、その構成 ファイルから必要な情報が抽出されます。

サイレントインストールを実行すると、setup プログラムは、サイレントインストー ルのキャッシュファイルを読み取ります。setup プログラムは、その後の iPlanet Delegated Administrator のインストールでは同じ質問を繰り返さずに、このキャッ シュファイルの値を使用します。したがって、新しいインストールでキャッシュファ イルを使用すると、ユーザは一切質問を受けることがありません。その代わりに、新 しいインストールパラメータとしてキャッシュファイルの値が自動的に適用されます。

サイレントインストールのキャッシュファイルは、/*DelegatedAdmin\_root*/setup ディ レクトリに保存されます。たとえば、iPlanet Delegated Administrator を /usr/iplanet/server4 にインストールした場合、そのインストールのキャッシュ ファイルは次のディレクトリに保存されます。

/usr/iplanet/server4/setup/install.inf

キャッシュファイルを使用して別の iPlanet Delegated Administrator for Messaging and Collaboration インスタンスをすばやくインストールするには、次の手順に従いま す。

- 1. 使用するサイレントインストールキャッシュファイルを、インストールディレク トリにコピーします。
- 2. 必要であれば、サイレントインストールのキャッシュファイルを見直して編集しま す。

キャッシュファイルのパラメータおよび指定の一部を変更する必要が生じること があります。たとえば、キャッシュファイルに記録されている SuiteSportUserID あるいは SuiteSpotGroup を変更する必要があるかもしれません。キャッシュファ イルに記録されたパラメータが、このインストールに自動的に適用されることを 忘れないでください。

3. -s -f *filename* オプションを指定して setup を実行します。この場合、*filename* は、サイレントインストールのキャッシュファイルのフルパスとファイル名を表し ます ( その他の setup オプションは 表 [2-2](#page-35-0) を参照 )。たとえば、以下のように記述 します。

./setup -s -f /home/foo/install.

HP-UX 用の iPlanet Delegated Administrator をサイレントインストールする前に、 「権限を何も持たない、どのグループにも所属していない、root ではない、ホーム ディレクトリを持っていない」という特徴をもつユーザ nobody を作成する必要があ ります。nobody を、Messaging Server または Directory Server のユーザに指定しない でください。

# <span id="page-37-0"></span>Delegated Administrator の使用

Web ブラウザで http://*host*:*webserver\_port*/nda/login.htm を指定して、「iPlanet Delegated Administrator for Messaging and Collaboration ログイン」ページにアクセ スします。

「ログイン」ページを使用して、ページの任意のレベルの管理者としてログインできま す。ログインするときに使用するユーザ ID およびパスワードにより、管理者の役割、 およびアクセス権のあるディレクトリブランチが判別されます。

## 開始ページから Delegated Administrator を起動 するには

- 1. ブラウザで、http://*host*:*webserver\_port*/nda/start.htm フォームを使用して、 Delegated Administrator ホストの URL を入力します。
- 2. 「ログイン」をクリックします。
- 3. 「Delegated Administrator ログイン」ウィンドウで、管理者のシステムユーザ ID およびパスワードを入力します。たとえば、serviceadmin としてログインするに は、次のように入力します。

ユーザ ID: serviceadmin@*default\_domain*.com

パスワード : *password*

4. 「ログイン」をクリックします。

Delegated Administrator により、入力したユーザ ID に該当する管理ページが表 示されます。

# <span id="page-38-0"></span>Delegated Administrator のアンインストール

アンインストールプログラムを実行すると、次のようになります。

- すべての Delegated Administrator バイナリが削除されます。
- Delegated Administrator に関連するデータが Web Server の構成ファイルから削 除されます。Delegated Administrator に関連するデータを含む Web Server 構成 ファイルは、拡張子 .nda をつけた名前に変更され ( たとえば、 servlets.properties.nda)、バックアップされます。構成ファイルの Delegated Administrator タグに含まれているデータを手作業で編集することは避 けてください。
- Web サーバが再起動されます。
- 初期インストール後に生成されたすべての Delegated Administrator ファイルは、 コンピュータシステムに残ります。
- Delegated Administrator インストール時にディレクトリに追加されたすべての データ、およびその後に追加された任意のデータは、ディレクトリに残ります。

#### Delegated Administrator をアンインストールするには、アンインス トールプログラムを実行します。

- Delegated Administrator をアンインストールする場合、Directory Server および Web Server の両方が、インストールされ、実行している必要があります。
- Unix では、cd によりインストールディレクトリへ移動し、./uninstall を入力 します。
- Windows NT では、uninst.exe プログラムを実行します。

Delegated Administrator のアンインストール

# <span id="page-40-0"></span>iPlanet Delegated Administrator の管理

この章には、以下の節があります。

- 「iPlanet Delegated Administrator 特権ユーザパスワードの変更」
- 「LDAP Server [およびポートの変更」](#page-41-0)
- 「Messaging Server ホストまたは [Administration Server](#page-41-0) ポートの変更」
- 「[iPlanet Delegated Administrator](#page-42-0) の Web Server の再起動」
- [「ユーザのセッションタイムアウトの設定」](#page-42-0)
- [「シングルサインオンの追加」](#page-42-0)
- 「[Secure Socket Layer](#page-43-0) の追加」
- 「[Input Validation Servlet](#page-43-0) の変更」

# iPlanet Delegated Administrator 特権ユーザパス ワードの変更

インストール中に、特権ユーザ (DN:cn=NDAUser, ou=config,o=<root of Org Tree) がディレクトリに作成されます。このユーザは、Delegated Administrator によ り使用され、匿名検索を行うため、ディレクトリにバインドされます。また、デフォ ルトのパスワード (auth) はこのユーザに作成されます。このパスワードを変更する場 合、次のように変更する必要があります。

1. ファイル resource.properties が保存されているディレクトリに移動します。

*DelegatedAdmin\_root*/nda/classes/netscape/nda/servlet/

2. ファイル resource.properties で、次のエントリのパスワードを変更します。

NDABasicAuth-uidrespw=auth

<span id="page-41-0"></span>権限のあるユーザだけが、このパスワードにアクセスできることを確認してくださ い。

3. ldapmodify を使用して、NDAUser エントリのパスワードを変更します。ディレ クトリ *DirectoryServer\_root*/shared/bin で、次のコマンドを入力します。

ldapmodify -h *host\_name* -p *port\_number* -D "cn=directory manager" -w *password*

4. プロンプトで、次のコマンドを入力します。

dn: uid=NDAUser, ou=config, o=*base\_suffix* changetype: modify replace: userpassword userpassword: *newpassword*

- 5. コマンドを完了するには
	- ❍ Unix の場合、<Ctrl-D> を入力します。
	- ❍ Windows NT の場合、<Ctrl-Z> を入力します。
- 6. Web Server を再起動します。

# LDAP Server およびポートの変更

iPlanet Delegated Administrator が示す LDAP Server ホストおよびポート (iPlanet Delegated Administrator インストール中に指定。24 [ページの「インストール画面](#page-23-0) 7 - LDAP [サーバのホストとポート」](#page-23-0)を参照 ) を変更する場合、必要に応じて、属性 LDAPDatabaseInterface-ldaphost および LDAPDatabaseInterface-ldapport を修正します。これらの属性は、次に示すディレクトリのファイル resource.properties 内にあります。

*DelegatedAdmin\_root*/nda/classes/netscape/nda/servlet/

# Messaging Server ホストまたは Administration Server ポートの変更

iPlanet Delegated Administrator がサポートする Messaging Server ホストまたは Administration Server ポート (Messaging Server インストール中に指定 ) を変更する場 合、必要に応じて、属性 MsgSvr0-name ( ホスト名 ) および MsgSvr0-adminurl (Administration Server URL) を修正します。これらの属性は、次に示すディレクトリ のファイル resource.properties 内にあります。

*DelegatedAdmin\_root*/nda/classes/netscape/nda/servlet/

## <span id="page-42-0"></span>iPlanet Delegated Administrator の Web Server の再起動

iPlanet Delegated Administrator の Web Server プロセスが中断した場合、次のコマン ドを実行して、このプロセスを停止し、再開します。

*root\_of\_web\_server*/https-*fully-qualified\_machine\_name*/stop *root\_of\_web\_server*/https-*fully-qualified\_machine\_name*/start

例 :

/export/servers/enterpriseserver/https-red.iplanet.com/stop /export/servers/enterpriseserver/https-red.iplanet.com/start

# ユーザのセッションタイムアウトの設定

iPlanet Delegated Administrator のデフォルトのセッションタイムアウトは、15 分に 設定されています。ユーザのセッションタイムアウトを変更するには、 *root\_of\_web\_server*/config ディレクトリにある servlet.properties ファイルを編集 します。

servlets.sessionmgr=com.netscape.server.http.session.SimpleSessionM anager の後ろに servlets.sessionmgr.initArgs=timeOut=*xx* を追加します。*xx* は、クライアントがセッションにアクセスしてから、セッションマネージャが破棄す るまでのユーザセッションタイムアウトの秒数です。Web Server サーブレットの設定 については、『iPlanet Web Server サーブレットに関するプログラマーズガイド』を参 照してください。

# シングルサインオンの追加

iPlanet Delegated Administrator for Messaging and Collaboration のシングルサインオ ンを使用可能にするには、『iPlanet Messaging Server 管理者ガイド』の第 2 章を参照 してください。

# <span id="page-43-0"></span>Secure Socket Layer の追加

iPlanet Delegated Administrator を構成して、SSL ベースの接続を使用するには、 http://docs.iplanet.com/docs/manuals/deladmin/45/html/04\_conf.htm#2 2559 にある『iPlanet Delegated Administrator 4.5 Deployment and Customization Guide』の第 4 章の「Secure Sockets Layer (SSL)」の節を参照してください。

デフォルトの SSL ポート番号は 443 です。iPlanet Delegated Administrator/iPlanet Web Server 用に、Messenger Express のような SSL を使用する製品とは別の SSL ポー ト番号を取得することをお勧めします。そのためには、*msgserver-root*/ndacli/lib/ ディレクトリにある cli-usrprefs.properties ファイルの Web Server SSL ポート (NDASSL Port) を変更します。

# User Directory Failover の追加

http://docs.iplanet.com/docs/manuals/deladmin/45/html/04\_conf.htm#2 7796 にある『iPlanet Delegated Administrator 4.5 Deployment and Customization Guide』の第 4 章の「User Directory Failover」を参照してください。

# Input Validation Servlet の変更

iPlanet Delegated Administrator の特定の属性フィールドにデータが入力されると、 データを受け入れる前に、Validation Servlet つまりルーチンが、そのデータがアル ファベットや英数字などの特別なタイプのデータかを検証することができます。

属性によっては、修正する必要がある妥当性検査ルーチンがあります。たとえば、電 話番号のデフォルトの妥当性検査ルーチンは、数字区切りですが、英数字区切りにす ることができます。

これらの妥当性検査ルーチンは、変更または削除できますが、Delegated Administrator for Messaging が正しく機能するために必要なルーチンもありますの で、変更または削除する場合は、十分に考慮してください。

特定の属性の妥当性検査ルーチンを変更するには、次に示すディレクトリにある resource.properties ファイルの該当する属性 / 妥当性検査のペアを修正します。

*DelegatedAdmin\_root*/nda/classes/iplanet/nda/servlet

次に、Delegated Administration for Messaging バイナリをサポートする Web サーバ を再起動します。

各属性 / 妥当性検査のペアのフォーマットは次の通りです。

```
validateAttr-attribute=java_servlet
```
例 :

validateAttr-givenname=netscape.nda.util.ValAlphaNumericPunctuation validateAttr-surname=netscape.nda.util.ValAlphaNumericPunctuation validateAttr-telephonenumber=netscape.nda.util.ValNumericPunctuation validateAttr-fax=netscape.nda.util.ValTelephone

開発のニーズによって、妥当性検査ルーチンを変更できます。たとえば、givenname を、次に示す属性 - 値ペアの設定により、アルファベット文字だけに制限することが できます。

validateAttr-givenname=netscape.nda.util.ValAlpha

また、妥当性検査ルーチンは、そのラインの削除または、ラインの先頭にハッシュ記 号 (#) を付けてコメント アウトすることによって、完全に削除することもできます。

この妥当性検査ルーチンを次に示します。

- netscape.nda.util.ValAlpha 有効な英字文字列かどうかを検査します。
- netscape.nda.util.ValAlphaNumeric 有効な英数字文字列かどうかを検査し ます。
- netscape.nda.util.ValAlphaNumericPunctuation 有効な英数字または区 切り文字列かどうかを検査します。
- netscape.nda.util.ValNumericPunctuation 有効な数値または区切り文字 列かどうかを検査します。
- netscape.nda.util.ValPositiveInteger 「0」または正の整数であるか検 査します。
- netscape.nda.util.ValTelephone 数字または記号 )、(、- を含む文字列かど うかを検査します。

次の妥当性検査ルーチンは、内部専用に使用されます。これらのルーチンのラインは 修正しないでください。

```
netscape.nda.util.ValAccess
netscape.nda.util.ValBroadcaster
netscape.nda.util.ValBroadcasterPolicy
netscape.nda.util.ValDomain
netscape.nda.util.ValMailAddress
netscape.nda.util.ValMailAutoReplyMode
netscape.nda.util.ValMailDeliveryOption
netscape.nda.util.ValIMSStatus
netscape.nda.util.ValQuota
netscape.nda.util.ValExtendedQuota
netscape.nda.util.ValVacationDate
```
Input Validation Servlet の変更

# 索引

### <span id="page-46-0"></span>**A**

Administration Server ポート、変更 , [42](#page-41-0)

### **C**

Calendar Server, [23](#page-22-0) cli-usrprefs.properties, [44](#page-43-0)

### **D**

Delegated Administrator インストール , [20](#page-19-0) 使用 , [38](#page-37-0) ポート番号 , [28](#page-27-0) ユーザデータの接尾辞 , [26](#page-25-0) ログイン , [38](#page-37-0) Delegated Administrator タグ , [39](#page-38-0) Delegated Administrator の削除 , [39](#page-38-0) Directory Failover, [44](#page-43-0) Directory Manager パスワードの変更 , [41](#page-40-0) Directory Manager、パスワード , [25](#page-24-0), [33](#page-32-0) Directory Server lookthroughlimit のリセット , [19](#page-18-0) password, [25](#page-24-0), [33](#page-32-0)

sizelimit パラメータのリセット , [19](#page-18-0) インデックスの追加 , [18](#page-17-0) 構成 , [18](#page-17-0) 互換性 , [9](#page-8-0) 最適化 , [18](#page-17-0) プラグイン , [16](#page-15-0) 変更 , [42](#page-41-0) ポート , [25](#page-24-0), [32](#page-31-0)

### **E**

Enterprise Server、「Web Server」を参照 , [20](#page-19-0)

### **H**

HP-UX 11.0 に必要なパッチ , [10](#page-9-0)

## **I**

Input Validation, [44](#page-43-0) iPlanet Console, [19](#page-18-0) iPlanet Messaging Server Installation Guide、インス トール , [16](#page-15-0)

### **L**

LDAP Server およびポート、変更 , [42](#page-41-0) LDAP サーバのホストとポート , [24](#page-23-0) lookthroughlimit, [18](#page-17-0) lookthroughlimit、Directory Server, [19](#page-18-0)

#### **M**

memberof, [18](#page-17-0) Messaging Server 変更 , [42](#page-41-0)

#### **N**

.nda 拡張子 , [39](#page-38-0)

### **P**

purge  $\exists \forall \forall \forall$ , [23](#page-22-0), [31](#page-30-0)

### **S**

Secure Socket Layer, [44](#page-43-0) sizelimit, [18](#page-17-0) SSL, [44](#page-43-0) ポート番号の変更 , [44](#page-43-0)

#### **U**

UNIX インストール手順 , [20](#page-19-0) UNIX へのインストール , [20](#page-19-0) DC の接尾辞 , [26](#page-25-0) Directory Manager とパスワード , [25](#page-24-0) Enterprise Server, [24](#page-23-0) purge  $\exists \forall \forall \forall$ , [22](#page-21-0)

URL, [27](#page-26-0) インストールナビゲーション , [21](#page-20-0) インストール場所 , [22](#page-21-0) 構成の接尾辞 , [27](#page-26-0) サービスクラスプラグイン , [25](#page-24-0) ユーザデータの接尾辞 , [26](#page-25-0) ライセンス , [21](#page-20-0)

#### **V**

Validation Servlet, [44](#page-43-0)

#### **W**

Web Server インストール , [20](#page-19-0) 再起動 , [43](#page-42-0) Web Server 構成ファイルのバックアップ , [39](#page-38-0) Windows NT インストール手順 , [28](#page-27-0) Windows NT へのインストール , [28](#page-27-0) Calendar Server, [31](#page-30-0) DC の接尾辞 , [34](#page-33-0) Directory Manager とパスワード , [33](#page-32-0) Enterprise Server, [32](#page-31-0) LDAP サーバのホストとポート , [32](#page-31-0) Messaging Server 情報 , [30](#page-29-0) Welcome, [28](#page-27-0) インストールの完了 , [35](#page-34-0) インストール場所 , [29](#page-28-0) 構成の概要 , [35](#page-34-0) 構成の接尾辞 , [34](#page-33-0) コンポーネント , [30](#page-29-0) サービスクラスプラグイン , [33](#page-32-0) システムの再起動 , [35](#page-34-0) ライセンス , [29](#page-28-0)

あ

アンインストール , [39](#page-38-0)

### い

インストール Apache HTTP Server, [15](#page-14-0) Delegated Administrator, [15](#page-14-0) サイレント , [36](#page-35-0) システム要件 , [9](#page-8-0) チェックリスト , [15](#page-14-0) インストール手順 , [20](#page-19-0) UNIX, [20](#page-19-0) Windows NT, [28](#page-27-0) インストール手順、要約 , [15](#page-14-0)

#### か

カレンダー , [24](#page-23-0), [32](#page-31-0)

### き

起動ページ ログイン , [38](#page-37-0)

#### け

検索パフォーマンス , [18](#page-17-0)

こ 構成ファイルのバックアップ , [39](#page-38-0) このマニュアルの表記規則 , [6](#page-5-0)

### さ

サービスクラス , [16](#page-15-0) 再起動 , [35](#page-34-0) サイレントインストール キャッシュ , [36](#page-35-0) 実行方法 , [36](#page-35-0)

#### し

システム制限 , [11](#page-10-0) システム要件 , [9](#page-8-0) シングルサインオン , [43](#page-42-0)

#### せ

制限 , [9](#page-8-0), [11](#page-10-0) セッションタイムアウト , [43](#page-42-0)

#### そ

属性ワークシート, [12](#page-11-0) ソフトウェア要件 , [9](#page-8-0)

#### た

タイムアウト 設定方法 , [43](#page-42-0) タグ , [39](#page-38-0)

#### て

ディレクトリエントリカウント , [16](#page-15-0)

#### は

ハードウェア要件 , [11](#page-10-0) バックアップファイル , [39](#page-38-0)

#### $\mathbf{v}$

必須情報 , [12](#page-11-0)

#### ふ

プラグイン , [16](#page-15-0) プリインストールの手順 , [12](#page-11-0)

#### へ

ページ処理 , [18](#page-17-0) ページ処理および検索パフォーマンスの最適化 , [18](#page-17-0)

### ゆ

ユーザのセッションタイムアウト , [43](#page-42-0) ユーザのセッションタイムアウトの設定 , [43](#page-42-0)

### よ

要件 , [9](#page-8-0) ソフトウェア , [9](#page-8-0) ハードウェア , [11](#page-10-0)

### ろ

ログイン , [28](#page-27-0) 起動ページ, [38](#page-37-0) ログインウィンドウ , [38](#page-37-0)

#### わ

ワークシート、属性 , [12](#page-11-0)